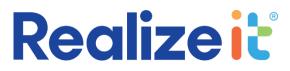

# Summer 2022 Release for Higher Ed 3.7

#### Introduction

With the latest release of Realizeit for Higher Ed, a primary focus is ensuring that the experience of all users is enhanced across all devices they use to access the system. Realizeit's goal with this release is to ensure that students can learn from any device, including their cell phone at any time and location that is convenient. We also are ensuring that learning content adjusts automatically to different devices and modalities. In addition, we are improving accessibility to ensure that every student can engage with the platform.

The latest release features a new virtual assistant that can be configured to your precise needs to deliver messaging and guidance to students that is always on point.

Many of our customers already use Realizeit to deliver language courses, and the system has always enabled authoring of learning content in any language. Now we have added additional localization features to ensure that the system interface can automatically adjust to the user's native or preferred language as well.

We have also enhanced a significant number of existing features, and these are described in this document. More detailed documentation is available where configuration and setup is needed to enable a feature.

## **New Features**

Many new features have been added to Realizeit for Higher Ed as a result of your feedback and to address new use cases that we have encountered. These include the following:

#### Leaderboards

You can now set up leaderboards to help drive motivation and engagement among your students. This can be done at both the individual and group level. Leaderboards can be set up to operate across the entire system, but they are typically attached to specific courses, allowing differentiation depending on the discipline or other factors.

You can also specify the aspect of learning that will determine positions on the leaderboard, such as scores attained, time spent, learning activities completed, questions answered, and many more.

#### **Continuous Knowledge Checks**

One of the ongoing challenges with learning is the difficulty of ensuring that what is mastered will be retained by the learner over time. This new feature is designed to promote the active retention of knowledge, using personalized actions that can be pushed and promoted on an individual basis automatically at defined intervals. This leverages Realizeit's intelligent engine to carefully select the targets for the actions so that knowledge with no recent evidence of mastery (or actual evidence that it is at an insufficient standard) can be automatically selected for refresh and incorporated into the student's engagement with the system.

# Realizeit

### Automatic Enrollments

Any institution with a large number of students has to deal with continuous administration and logistic needs to ensure that every student is enrolled on the correct courses. The Automatic Enrollments feature provides an infrastructure to enable appropriate enrollments to happen automatically, allowing rules to be set up that determine how and when particular assignments are made. There are several different kinds of events and circumstances that can be used to trigger these assignments, including the reaching of a specified date, adding the student to an organization, setting a particular attribute in a student's profile, or completion of one course triggering assignment of another. In addition, triggers can be set that will cause existing enrollments to be removed, for example when a certain date is reached.

## Student Experience

#### **Mobile Experience Improvements**

Numerous enhancements have been made that differentiate the experience for students on a cell phone from the behaviour on larger devices. For example:

- Some sections are initially collapsed by default but can be accessed when required.
- In some cases, buttons are removed and added to a drop-down menu instead.
- Icons have been reduced in size.
- Graphs showing time spent are now shown in a single panel.
- Adjustments have been made to lesson delivery to maximize space for the learning content

In addition, there are several new features that facilitate the creation of alternative versions of content, so that more mobile-friendly content can be available, and will be delivered automatically by the system when it detects the device being used. Some of these are referenced in the section on course development below. Full details are available in the *Content Enhancements for Mobile* document.

#### Accessibility

A new setting for the individual has been added to disable the automatic playing of videos. This can be set for a student who uses a screen reader, to prevent the playing of a video interfering with the reading of elements on a page.

#### Assessments

A new "initial message" can now be specified when setting up an assessment. This will be shown to the student before the assessment starts, and can contain any instructions, relevant information, or advice that a student may need.

#### Collaboration

Some users of the system are already taking advantage of the ability to set up Zoom meetings within Realizeit, for instructor led sessions or for collaborative meetings among students.

We have now extended this to enable these meetings to be conducted via Microsoft Teams or WebEx by Cisco. You can now also set up collaborative teams automatically to simplify the running of wholegroup sessions for sections where this is required.

#### **Rules Engine**

Realizeit's new rules engine allows sets of rules to be defined and used to further customize the way the system interacts with each student (or instructor). These rules could be used for example to send

## Realizeit

custom notifications to learners, or to prompt for certain data to be populated. The triggers and conditions that need to be met to prompt a particular interaction can be specified for each rule. Default rules that we provide can give you a starting point, but we can also help you to amend these or to add new rules.

#### Virtual Assistant

A new virtual assistant feature can also be used in conjunction with the rules engine to determine how a user of the system interacts with the rules. Our default VA provides a 'chatbot' that changes its appearance and animates appropriately to better engage the user of the system when an interaction occurs (you can use your own images and animations if you wish). The VA can be set up to deliver messages from a guidance framework, from general system messaging as well as from the rules engine. As with the rules engine we can help you to configure the VA to meet the particular needs of your organization.

### Instructors

#### Highlighted Questions

A new setting has been added to questions to indicate that responses to a given question should be highlighted and made more easily identifiable on the instructor dashboard. This allows answers for questions that have particular significance to be easily identified and examined by the instructor.

#### Student details export

On the instructor dashboard, when a node is selected and the list of students with their current score for the node is displayed, an *Export data* button is displayed at the bottom of the page so that this information can be exported to Excel.

#### Composite score

A new setting has been added at the course level ('Hide composite score') that can prevent the composite or calculated score being displayed for each student, meaning that only the mastery and progress scores will appear. This enables a simpler display of information for the instructor.

#### Export student scores

When an instructor selects a node on a learning map, and views the list of students for that node, and Export button has been added so that the scores for the students can be exported to an Excel file.

## Course development

#### Embedded content

Many users of the system include learning content from external sources in lessons, and in some cases, these need to be embedded using an iFrame. Enhancements have been made to how these are handled to give a smoother experience to students with a 'lesson modal', using the full screen to display the content, and providing a close button to allow a return to the lesson. iFrames will now scale responsively while maintaining their aspect ratios.

#### Images

A new image modal has been introduced to allow students to view images on demand in full screen mode. The student can zoom and pan the image with touch gestures.

A new caption field has been added for images. The caption is displayed with the image in the main delivery and in the image modal.

## Realizeit

#### Image sizes

Alternative versions of images can now be added, to ensure suitability for different devices. This allows for differing resolutions and sizes which may suit delivery on a variety of devices. The files can be designated as suitable for use on mobile, non-mobile, or both.

#### PDF files

PDF files can be uploaded as part of the learning content in Realizeit. When PDFs are detected during lesson delivery on desktop, the browser will handle opening and downloading of the file. If the lesson delivery is on a mobile device, the PDF will open in a lesson modal, i.e., full screen and hence provide a seamless experience for the learner. The student can use touch gestures to zoom and pan on the PDF.

#### Negative scoring

It is now possible to specify 'negative' scoring for multiple-choice questions. That is, where the student is allowed to choose more than one option, a point will be deducted for any incorrect selections, and a point added for any correct ones (subject to a minimum score of zero).

#### **Objective completion**

An objective or unit currently has a setting that can be used to restrict access to an objective based on completion of another objective. This has been extended to allow you to also indicate that the objective should be hidden or restricted until all other objectives have been completed. In such a case 'all other objectives' would mean any objectives without either of the two new settings.

#### Content category

A number of organizations are already using the feature that allows alternative content to be delivered to students that fit into different categories. Students can be asked to select the category that applies to them when they first access a course. A new product level setting has been added to "Force content category selection". When this is applied then a student cannot access the content until they select a category.

## Reporting

#### Restrict student details

One of the many breakdown factors available in reports is 'Person'. When this is selected details will be shown for each individual student. This particular breakdown capability can be removed at the role level using a new setting – 'Prevent person breakdown in reports'. If this setting is selected for a role anyone with this role would not be able to break down a report to see details for each individual.

## For More Information

To find out more about the Summer 2022 Release for Higher Ed, contact your customer success manager, or reach out through the Realizeit website at: www.realizeitlearning.com/support.